# DESARROLLO DE UNA HERRAMIENTA DE AYUDA A LA ENSEÑANZA DE HEURÍSTICAS

J. Brito Santana, Francisco J. Martínez, José Moreno Pérez, J. Marcos Moreno Vega

Centro Superior de Informática Universidad de La Laguna 38271 La Laguna, Santa Cruz de Tenerife e-mail: (jbrito, fmartinz, jamoreno, jmmoreno) @ull.es

RESUMEN: En el presente trabajo se presenta una aplicación desarrollada en entornos gráficos interactivos que permite simular, paso a paso, el desarrollo de heurísticas. Esta herramienta facilita la docencia al profesor de la asignatura optativa Heurísticas que se imparte en la Ingeniería Técnica en Informática de Gestión de la Universidad de La Laguna y permite al alumno comprender y asimilar conceptos, y mejorar el conocimiento práctico de estas técnicas.

## 1.INTRODUCCIÓN.

Desde las primeras experiencias docentes con la asignatura Heurística, se destacaron algunas dificultades de aprendizaje en relación con ciertos conceptos difíciles de comprender y adquirir por medio de métodos tradicionales, no interactivos ni multimedios. Estas dificultades no son específicas de la asignatura sino en general son dificultades comunes a la enseñanza de las materias del área de informática. Entre las mayores dificultades específicas encontradas se hallan las siguientes:

- $a$ ) la imposibilidad de comprender correctamente el funcionamiento de algunas técnicas heurísticas, ya que éstas se basan en sucesos aleatorios o dependen de los valores que toman ciertos parámetros. Son comunes afirmaciones del tipo no puedo seguir una traza de este procedimiento, ¿porque cada vez que lo ejecuto obtengo resultados diferentes?, o cuestiones como ¿cuál es la influencia que este parámetro tiene en el comportamiento de la heurística?
- b) la tendencia de muchas implementaciones a funcionar como cajas negras, sin posibilidad de conocer, en modo paso a paso, el funcionamiento de las técnicas consideradas.
- c) el escaso tiempo que se puede dedicar a un alumno en clase teórica o práctica. El grado de asimilación de conceptos varía de un alumno a otro, pero es muy difícil realizar una enseñanza personalizada con el número moderado de alumnos que cursan la asignatura.

Por ello, nos planteamos como objetivo diseñar e implementar una herramienta de apoyo a la enseñanza de técnicas heurísticas que facilite la asimilación de conceptos difíciles en un contexto práctico y en un entorno grafico.

El resultado es una herramienta gráfica que facilita la exposición de las ideas y procedimientos en clases teóricas y prácticas, una herramienta interactiva que permite diálogos entre la aplicación y el alunmo o profesor, capaz de representar diferentes modelos y opciones a petición de los usuarios, visualizar representaciones gráficas de las decisiones tomadas, seguir la traza de los procedimientos implementados y reproducir experimentos continuamente.

La herramienta desarrollada bajo entornos WINDOWS, a modo de tutorial o laboratorio virtual, es un programa eminentemente didáctico, que permite simular el comportamiento de diferentes heurísticas de tal manera que podemos desarrollar y controlar los comportamientos aplicados a problemas concretos, en este caso el TSP.

#### 2.- CONTENIDOS TEÓRICOS Y PRÁCTICOS DE LA ASIGNATURA.

En la Universidad de La Laguna, las técnicas heurísticas se imparten en algunas asignaturas genéricas de Inteligencia Artificial y, fundamentalmente, dentro de la asignatura optativa denominada Heurísticas del plan de estudios de la Ingeniería Técnica en Informática de Gestión del Centro Superior de Informática.

Se trata de una asignatura optativa que tiene asignada una carga docente de seis créditos: tres teóricos y tres prácticos. Los- descriptores de la asignatura son: Recristalización Simulada, Búsqueda Tabú, Algoritmos Genéticos, Métodos Multiarranque, Relajación Lagrangiana y Evaluación de Heurísticas. El programa que se imparte está estructurado de la siguiente manera:

Capítulo 1: Introducción

Tema 1.1: Problemas: formulación, ejemplos y representación de soluciones Tema 1.2: Heurísticas

Capítulo 2: Métodos de búsqueda por entornos

Tema 2.1: Búsquedas por entornos Tema 2.2: GRASP Tema 2.3: Métodos multiarranque Tema 2.4: Recristalización simulada Tema 2.5:Búsqueda por entornos variables

Capítulo 3: Uso de memoria. Olvidando y recordando cosas Tema 3.1: Búsqueda tabú

Capítulo 4: La Naturaleza en nuestra ayuda Tema 4.1: Algoritmos Genéticos

Tema 4.2: Colonias de hormigas

Capítulo 5: Evaluación de Heurísticas Tema 5.1: Métodos estadísticos Tema 5.2: Cotas inferiores. Relajación Lagrangiana. Se trata de introducir al alumno en las nociones de heurísticas y cl papel que juegan en Inteligencia Artificial y en Investigación Operativa y se consideran los principales campos de aplicación de las técnicas. Se estudian los procedimientos heurísticos más importantes, que van desde los basados en búsqueda por entornos hasta los procedimientos es que imitan el comportamiento contenido en la naturaleza. Los últimos temas está dedicado a la evaluación de heurísticas,

### 3.- DESCRIPCIÓN DE LA HERRAMIENTA.

La aplicación que se desarrollado la hemos denominado VTSPS (Visual Travelling Salesman Problem Solver). Se trata de una aplicación software implementada usando Borland C++ Builder y que se ejecuta bajo Windows. Entre otras características, VTSPS muestra, durante la ejecución de una heurística particular, qué está sucediendo, qué decisiones se han tomado y en qué premisas se han basado. Todo esto está cuidadosamente integrado en un entorno que ofrece la suficiente flexibilidad como para cambiar los datos del problema en cualquier momento y detectar, así, los puntos débiles de las heurísticas en estudio.

Las técnicas heurísticas incluidas en VTSPS son las enumeradas en la sección anterior, es decir, las que se estudian en la asignatura Heurísticas de la Universidad de La Laguna.

El problema considerado como base para las diferentes implementaciones es el Problema del Viajante de Comercio. La elección se realizó por varios motivos: por ser un problema fácil de definir y difícil de resolver, por estar ampliamente documentado, por ser el problema que más se emplea para evaluar el rendimiento de las heurísticas, por la gran cantidad de representaciones distintas que se han propuesto para sus soluciones y por pertenecer a una amplia clase de problemas importantes en los que se debe determinar la permutación óptima de elementos que optimice una cierta función de coste.

Al ejecutar VTSPS, lo primero que observa el usuario es que la pantalla queda dividida en tres espacios claramente diferenciados. En el primero de ellos se encuentran menús desplegables, el segundo consta de una barra de botones y el tercero, que actúa como área de trabajo, se reserva como espacio para mostrar resultados o recibir datos por teclado.

En los menús desplegables de la página principal se encuentran las diversas opciones del programa agrupadas en diferentes categorías que son las siguientes. Fichero: incluye operaciones clásicas sobre ficheros como cargar datos de un problema desde fichero, almacenar los datos de un problema o importar y exportar a varios formatos; Solución inicial: se enumeran diferentes posibilidades que existen para construir soluciones de partida desde las que realizar la búsqueda; Operaciones: recoge los movimientos que pueden aplicarse a la solución actual: Metaheurística: permite activar las diferentes estrategias heurísticas: búsquedas aleatorias, búsquedas locales, multistart, recocido simulado, algoritmos genéticos, búsqueda tabú. búsqueda por entornos variables y colonias de hormigas; Notación: ofrece las diversas posibilidades asociadas al cambio de representación de la solución; Cruces: permite efectuar. paso a paso, varios de los operadores de cruce para el Problema del Viajante de Comercio dado que el cruce es uno de los operadores de implementación más compleja en un Algoritmo Genético; Ver: recoge diferentes opciones que tratan con la visualización mediante una representación gráfica de las soluciones, del problema o de las técnicas heurísticas; Opciones: muestra opciones genéricas como selección de directorios de trabajo o modo paso a paso en la ejecución.

Un menú especialmente importante es cl denominado: metaheurística. En el se incluyen las diversas técnicas heurísticas que, por medio de nuevos menús desplegables, pueden ser apropiadamente parametrizadas. Uno de estos menús, el correspondiente al procedimiento heurístico basado en colonias de hormigas se, encuentra en la figura 1.

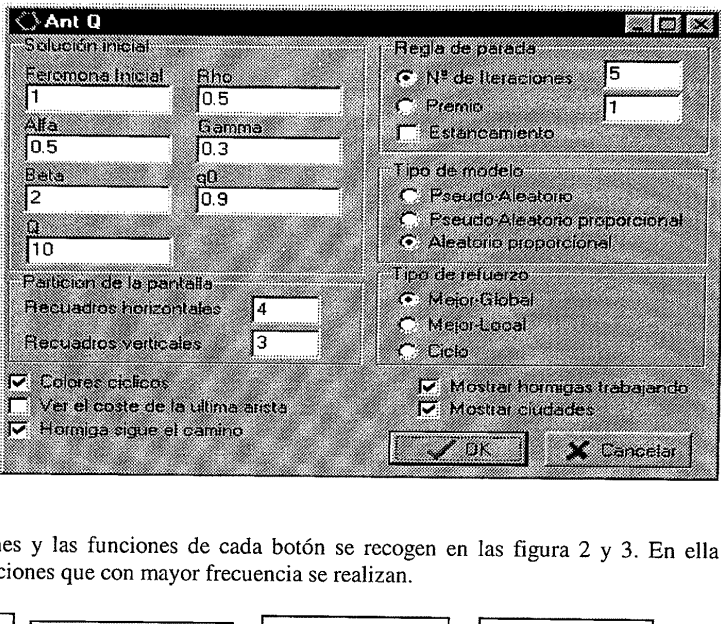

Figura 1

La barra de botones y las funciones de cada botón se recogen en las figura 2 y 3. En ella se<br>incluyen las operaciones que con mayor frecuencia se realizan. Figura 1<br>
La barra de botones y las func<br>
incluyen las operaciones que com

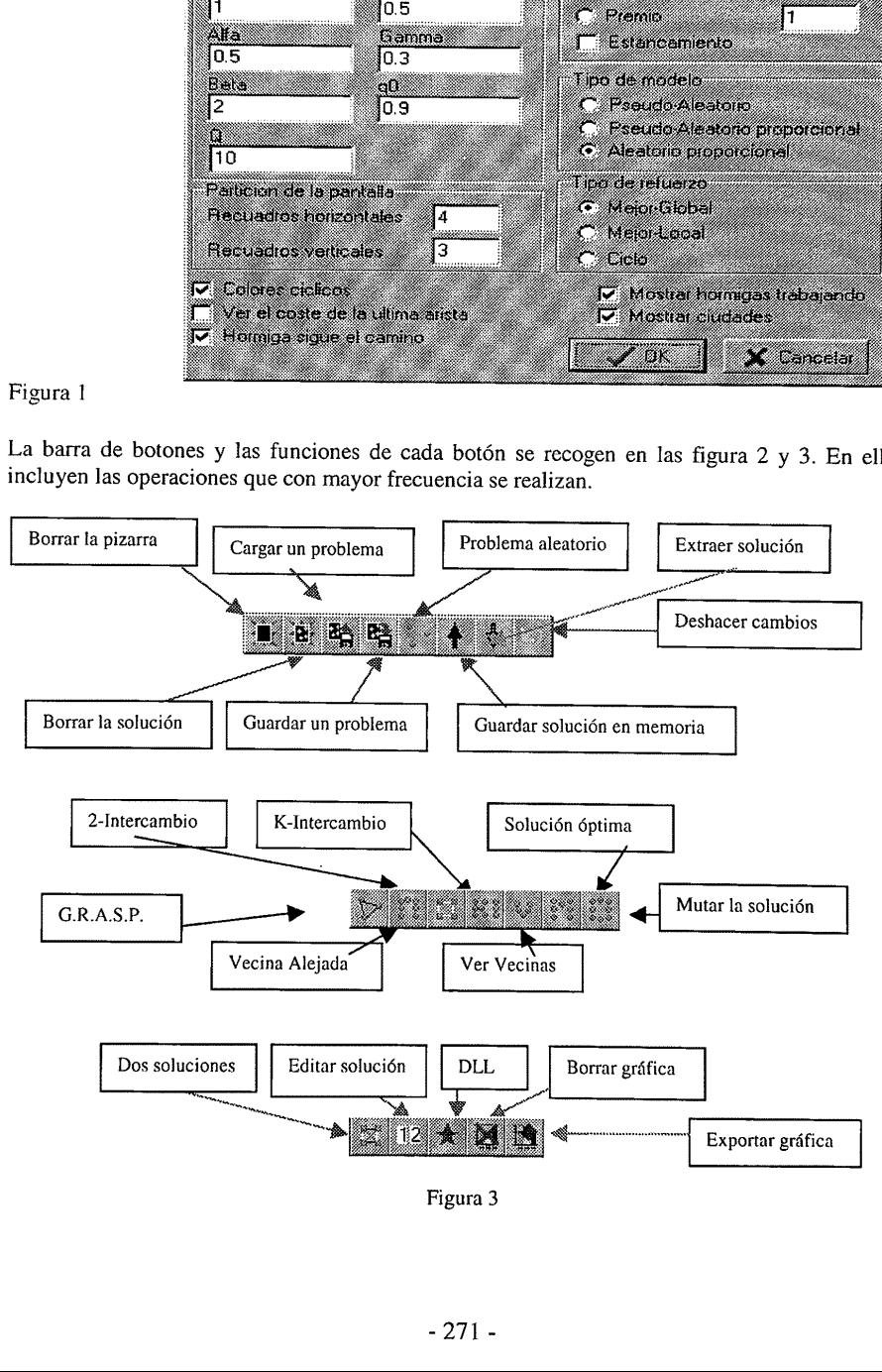

Figura 3

El área de trabajo posee varias solapas: grafo, ciudades, distancias, histórico, datos <sup>y</sup> comparativas. Cuando se activa la solapa grafo, la pantalla funciona como una pizarra en la que es posible escribir un problema del TSP. Posee para ello opciones de escritura, borrado, desplazamiento, zoom, rotación y bloqueo. El resto de las solapas contienen la siguiente información: ciudades, muestra una lista con las coordenadas de los nodos del problema; distancias, muestra la matriz de distancia entre nodos del problema actual; histórico, refleja nuestras operaciones y el resultado de las mismas; datos, guarda los resultados de mejora de todas las heurísticas ejecutadas hasta el momento; comparativas, muestra en una única gráfica los resultados almacenados en la solapa datos. En la figura 4, se muestra la apariencia del área de trabajo durante la ejecución, paso a paso, del procedimiento heurístico basado en colonias de hormigas. Asociada a la última arista del recorrido se encuentra el valor en que se ha basado tal elección.

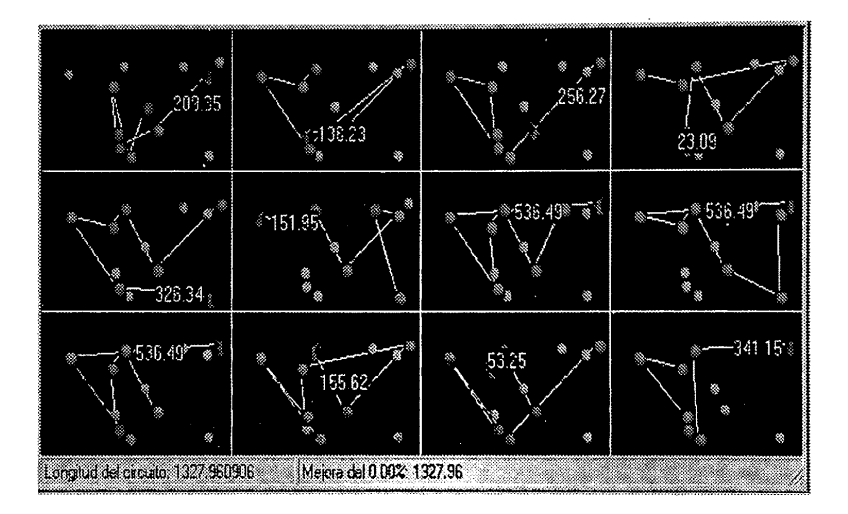

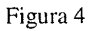

#### 4.- METODOLOGÍA.

La metodología que se utiliza para que el alumno alcance las capacidades propuestas en la asignatura, combina las exposiciones teóricas del docente, con utilización de medios gráficos, en las que el alumno va conociendo los distintos procedimientos heurísticos, con ejemplos de implementación de algoritmos concretos y un conjunto de aplicaciones prácticas.

Con la herramienta que hemos desarrollado el profesor puede ir explicado cada una de las ideas y visualizando con su ayuda, la traza de los algoritmos implementados.

Los alumnos participan aportando sus ideas para mejora los procedimientos propuesto y la búsqueda de soluciones .

TODOLOGÍA.<br>
Molología que se utiliza para que el aluna, combina las exposiciones teóricas due el alumno va conociendo los distintentación de algoritmos concretos y un cornerramienta que hemos desarrollado el prando con su En las prácticas semanales se abordan por parte de los alumnos la implementación práctica de los procedimientos descritos en las clases teórica. Además, para la comprensión integrada de las diferentes heurísticas y su aplicación a problemas concretos de la industria y la empresa, los alumnos en grupo trabajan sobre ellos recopilando información, analizándola, proponiendo procedimientos heurfsticos de solución, obteniendo soluciones aplicando diversos

procedimientos y estrategias, analizando los resultados obtenidos y exponen el trabajo realizado. Hay que destacar que con esta herramienta el alumno puede experimentar por sí mismo y el profesor tutorizar y resolver problemas puntuales.

A los alumnos se les facilita la herramienta al mismo tiempo que se utiliza para las exposiciones en clases teóricas por parte del profesor, explicándoles las diferentes posibilidades para su utilización. El alumno dispone de una herramienta para su uso particular, con lo que puede ir estudiando y siguiendo lo que se explica en las clases como refuerzo.

Por tanto metodológicamente VTSPS se puede usar de dos maneras: como ayuda para impartir las clases teóricas y prácticas (con él se puede, por ejemplo, construir problemas con características especiales que sirvan para analizar el comportamiento de una heurística) y cómo herramienta de prácticas autoformativas por parte del alumno. Durante el curso 1999-2000, se le ha dado a VTSPS estos dos usos.

#### 5.- CONCLUSIONES.

A partir de la utilización de la aplicación como herramienta docente y de ayuda en las prácticas de los alumnos, se ha constatado que ayuda gráficamente a presentar los problemas y los métodos, y a comparar las soluciones. Valoramos como muy positivo la mejora el aprendizaje de conceptos abstractos ya que podemos conceptualizarlos de manera más natural a base de simular su comportamiento. Los alumnos son capaces de entender y asimilar mejor el funcionamiento de los procedimientos heurísticos. También hemos observado que los alumnos han incrementado la retención de conocimientos, por repetición, por el papel activo del alumno y por la experimentación o descubrimiento activo. El alumno en las prácticas puede experimentar por sí mismo, avanzar más rápido y el profesor dedicar más tiempo a tutorizar y resolver problemas puntuales.

Ha supuesto un refuerzo para la motivación de los alumnos, con enseñanza más personalizada directa, más tiempo para experimentar y resolver dudas presenciales.

#### REFERENCIAS

[1] Colin R. Reeves. Modern Heuristic Techniques for Combinatorial Problems. Blackwell Scientific Publications, 1993

[2] F. J. Martínez. VTSPS. Proyecto de Licenciatura de Ingeniero en Informática. 1999. Universidad de La Laguna.

[3] Z. Michalewicz. Genetic Algorithms + Data Structures = Evolution Programs. Ed.. Springer 1994

[4] N. Mladenovic and P. Hansen. Variable Neighborhood Search: Principles and Applications. Comuters Ops. Res. Vol.24. No. 11 1997